>> AMELIORER LA PERFORMANCE Atos >> AUGMENTER LA SOUPLESSE Origin >> ASSURER LA TRANSPARENCE **WORLDWIDE IT PARTNER SUBDUIRE LES COUTS** >> AMELIORER LA RELATION CLIENT ACCELERER LA MISE SUR LE MARCHE >> INNOVER >> AMELIORER L'EFFICACITE **Introduction à la plate-forme Java Enterprise Edition**  année 2012-2013

**ADVANCE YOUR BUSINESS >>** 

### **Agenda**

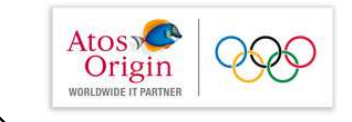

### Qu'est-ce la plateforme J2EE

- » Les Servlets et applications web
- » Les JSP
- » Le Modèle MVC (Architecture en couches)
- » L'Accès aux données via l'interface universelle « JDBC »

#### Qu'est ce que la plateforme J2EE

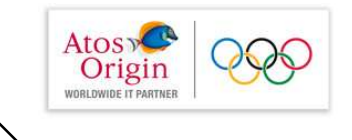

### **Environnement Java**

- **langage objet**
- **simple**
- **portable**
- **n**robuste
- indépendant de l'architecture (code virtuel)
- **Pour serveurs d'applications réparties** 
	- **E** ensemble de services
	- **E** ensemble de protocoles de communication

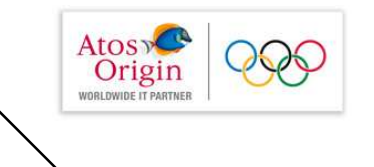

### **Container J2EE**

- Container J2EE : Environnement d'exécution Java 2 permettant d'héberger des composants applicatifs et de contrôler leur exécution. Il existe deux types de container :
	- Container J2EE Web : utilisés pour héberger des servlets ou des pages JSP
	- Container J2EE EJB : supportant l'exécution des composants EJB

Edition

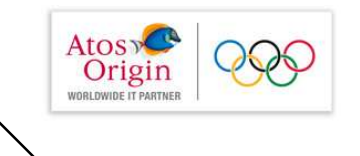

### **Interfaces de container**

- Un container offre des interfaces constituant le contrat de<br>composant. Il gère : composant. Il gère :
	- des API de services : accès SGBD, annuaires, gestionnaire de transactions...
	- des API de communication : protocole Internet, envois de messages ou de mail, accès à des objets distants...
- Composants d'application :
	- Servlets, JSP, EJB.
- Descripteurs de déploiement :<br>Eichier YML décrivent le ce
	- **Fichier XML décrivant le composant d'application**
	- Inclut des informations additionnelles requises par le container pour gérer les composants d'application

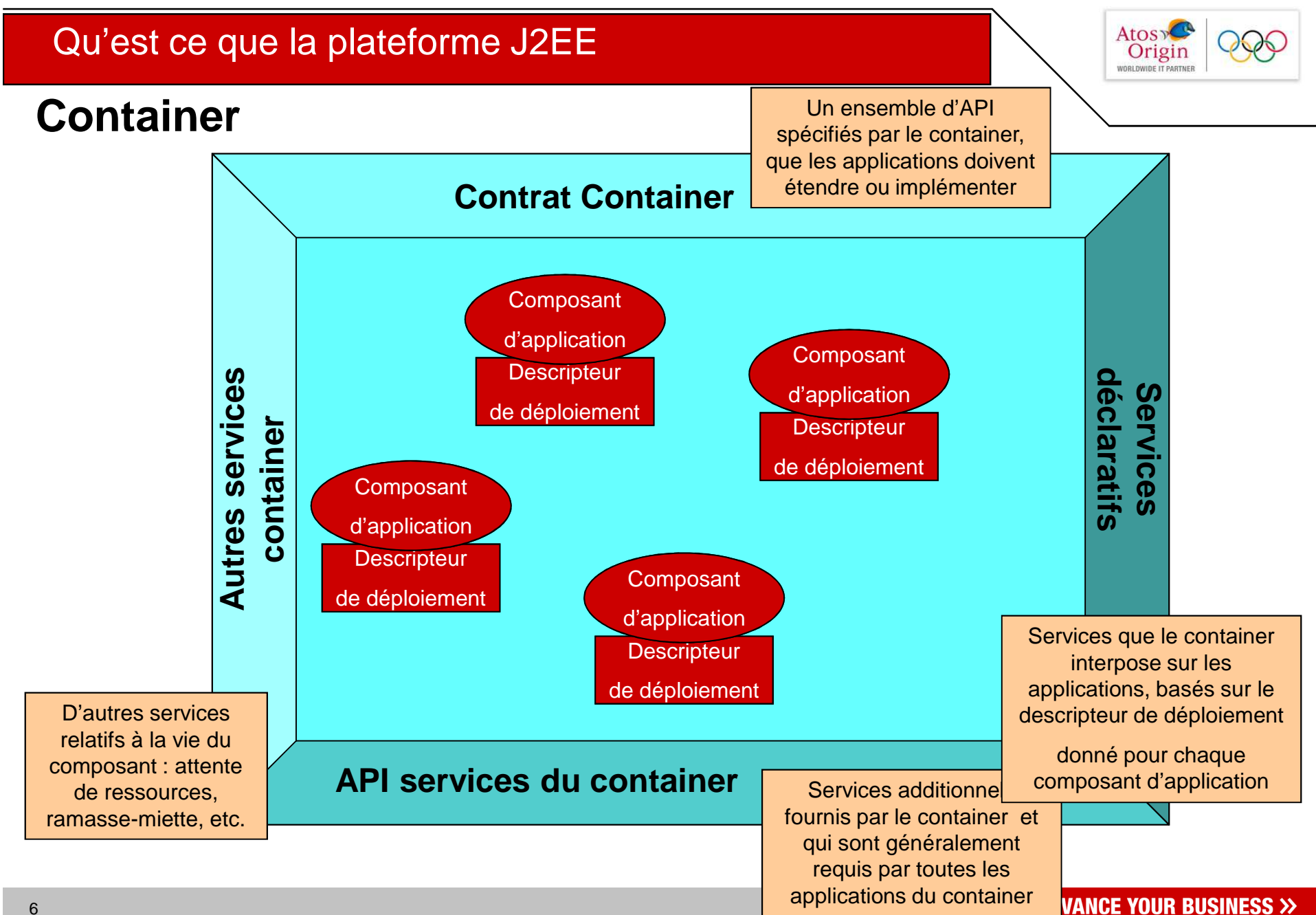

# Qu'est ce que la plateforme J2EE**Intégration J2EE**

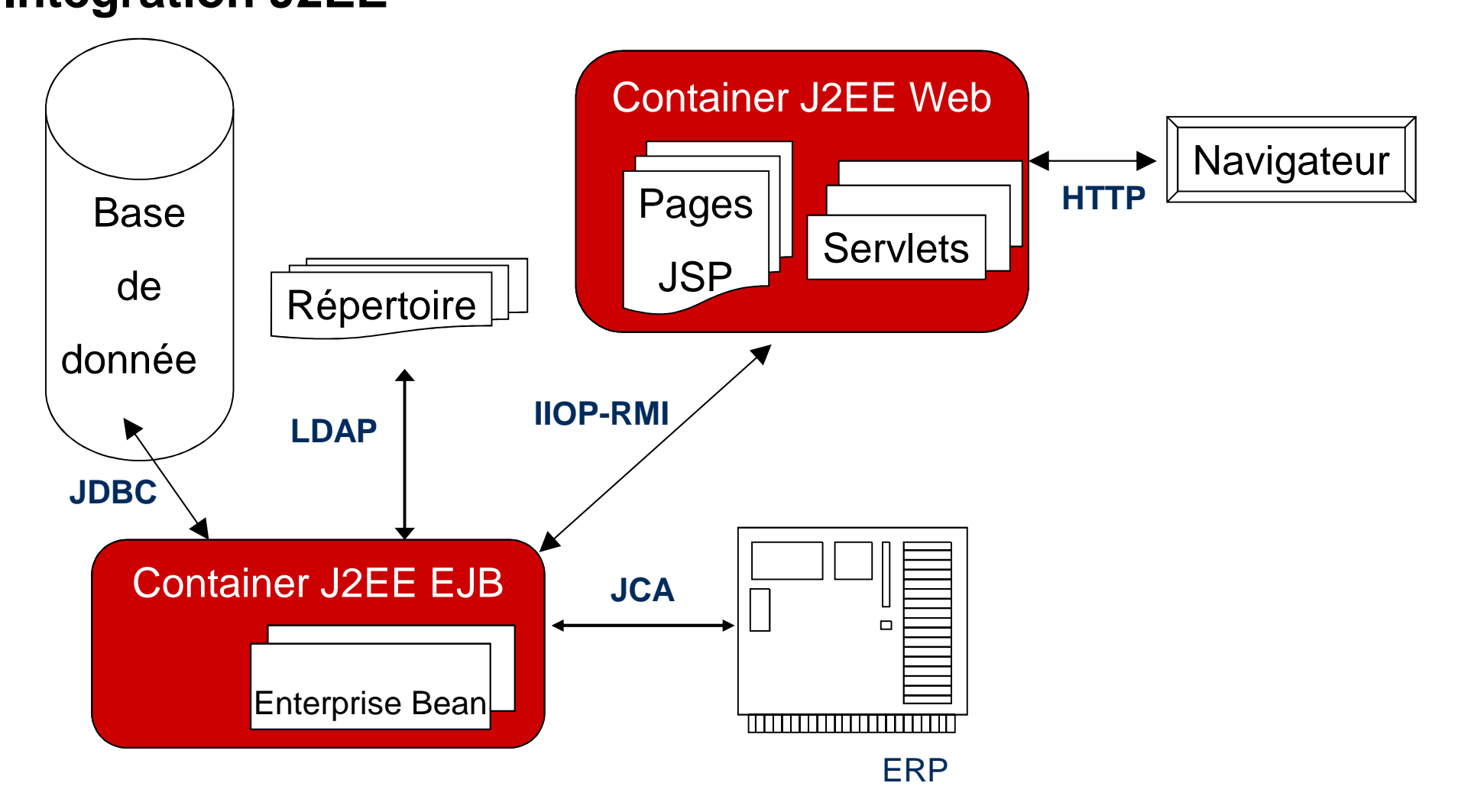

Atos **PCP**<br>Origin

 $\circ$ 

### **Composants J2EE**

Atos **De Carl Contracte**<br> **COPY DESCRIPARTNER OOS** 

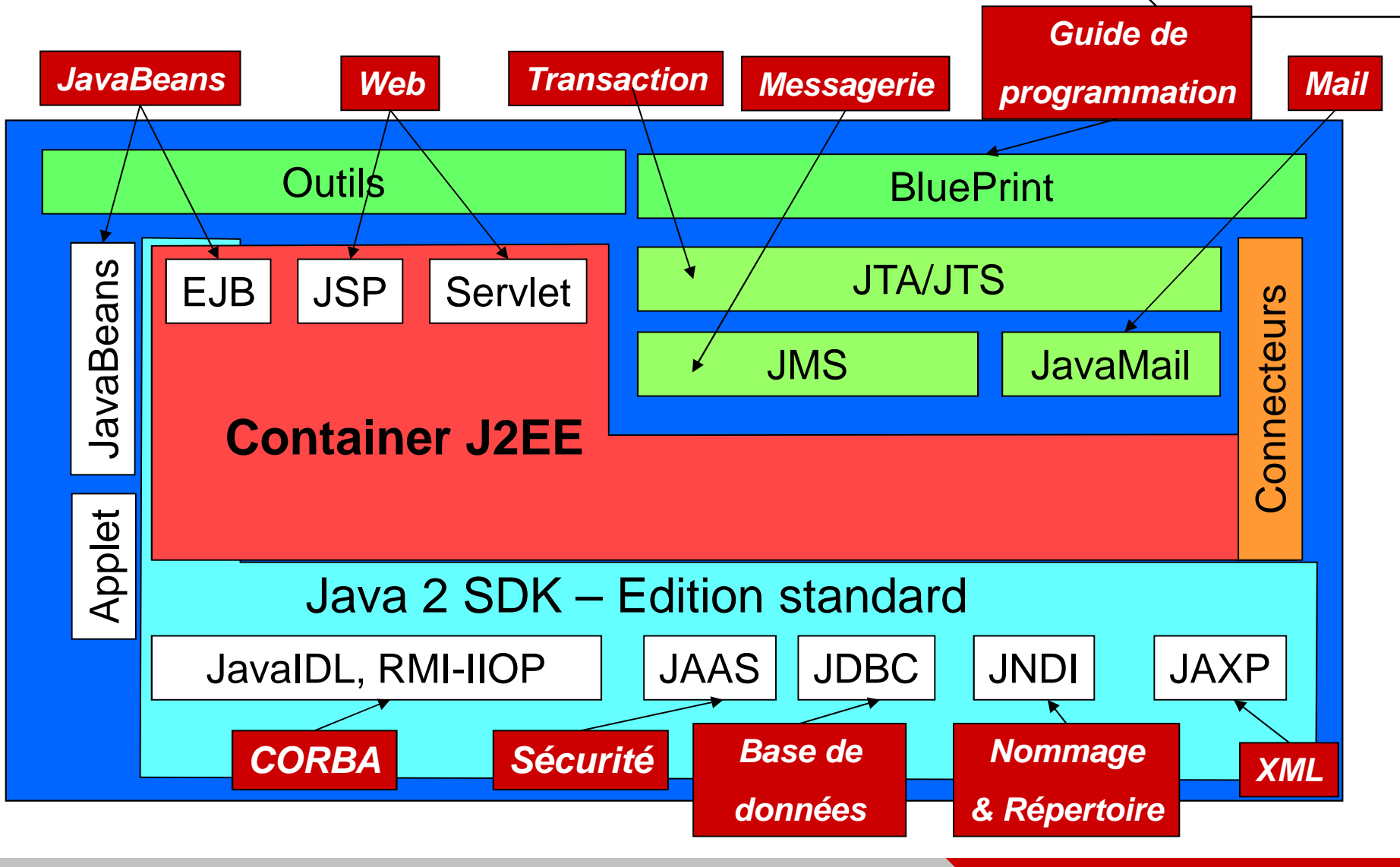

#### **API pour J2EE**

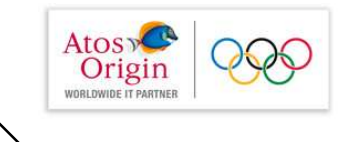

- »Java Servlet 2.3 : services web
- » JSP 1.2 : présentation des pages web
- »EJB 2.0 : les beans
- »JAF 1.0 : intégration des JavaBeans
- »JDBC 2.0 : accès aux bases de données
- »RMI-IIOP, RMI-JRMP, CORBA : accès et exécution distants
- »JNDI 1.2 : gestion de noms et d'annuaire
- »JMS 1.0 : gestion de messages
- »JTA/JTS 1.0 : gestion de transactions
- »JavaMail 1.2 : gestion du courrier électronique
- »JAAS 1.0 : gestion de la sécurité, authentification et droits d'accès
- »JAXP 1.1 : gestion de documents XML

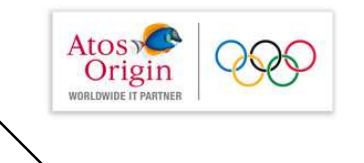

#### **Common Gateway Interface (CGI)**

- L'une des premières techniques pour créer du contenu dynamique.
- Avec CGI, le serveur Web délègue la requête à un programme extérieur (processus fils du processus serveur) qui en retour dirige sasortie vers le client
- > Inconvénients :
	- chaque requête donne lieu à la création d'un processus nouveau pourexécuter le programme correspondant. Cela est inefficace en temps etconsommateur de ressources serveur
	- ne peut pas interagir avec le serveur pour, par exemple, écrire dans sonfichier de journalisation
	- limitation du nombre de requêtes qu'un serveur peut traiter en concurrence
- > Les scripts CGI peuvent être écrits dans n'importe quel langage, mais le plus annument en PEDI souvent en PERL

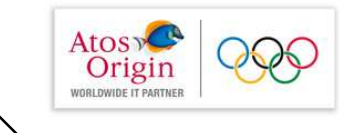

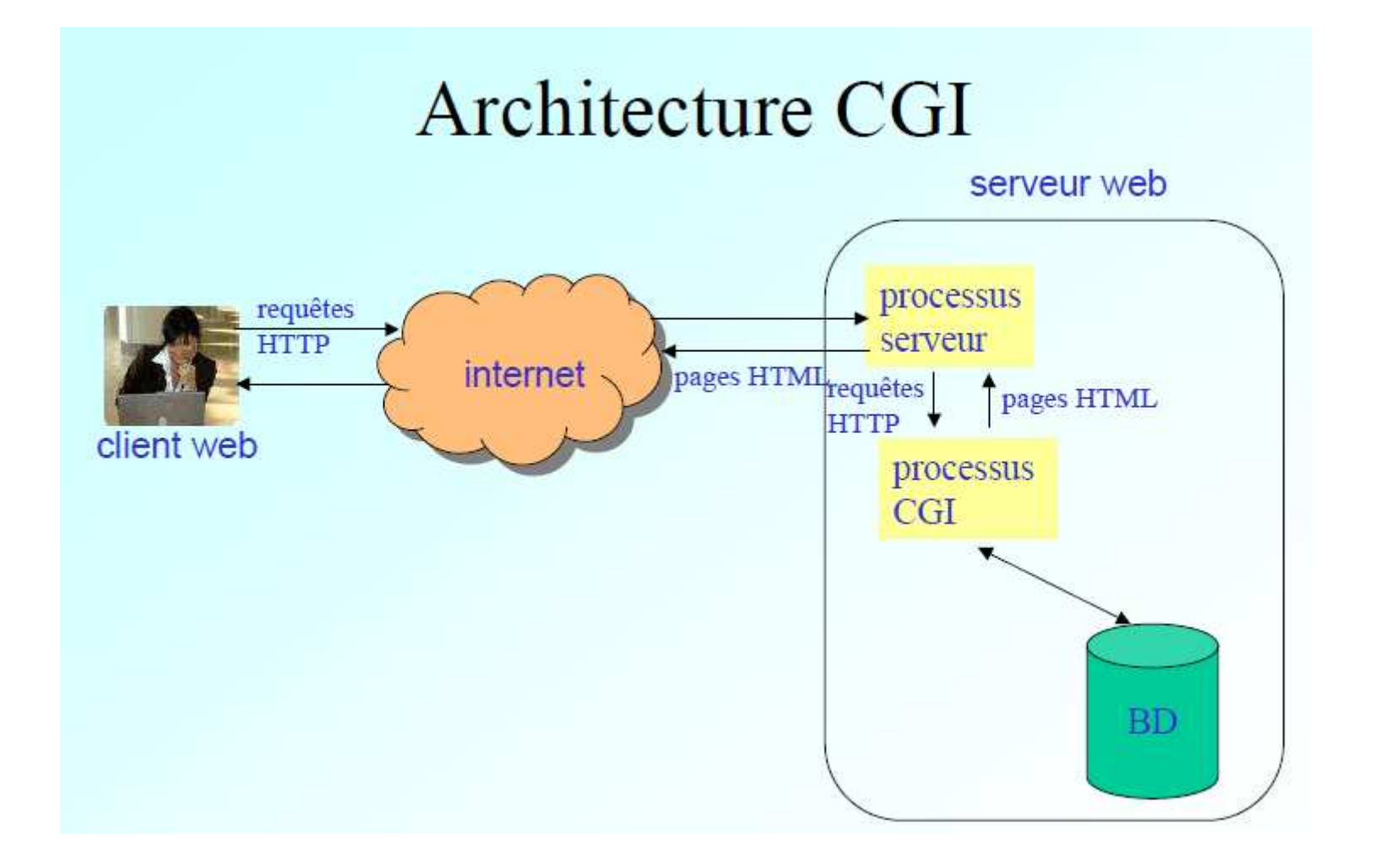

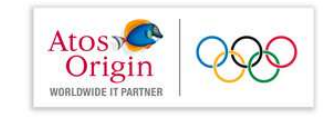

# **Solution PHP**

- PHP (Pretty Hypertext Processor), langage de scripts  $\bullet$ interprété, libre et portable
- variante de la technique CGI
- langage de programmation proche de C ٠
- dédié à la production de pages HTML générées dynamiquement
- interpréteur PHP intégré à Apache sous la forme d'un ۰ module
- les scripts PHP exécutés au sein d'Apache (=> pas de ٠ processus externe contrairement à CGI) produisent du code HTML qui remplacent le code PHP dans le document fourni en sortie

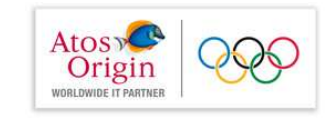

# Scripts coté serveur

- Pour insérer du code dans les pages HTML afin de générer dynamiquement du contenu
- Les pages web peuvent ainsi être précompilées pour améliorer les performances
- · solutions propriétaires
	- SSJS pour iPlanet (utilise javaScript)
	- ASP (Active Server Page) de Microsoft,
		- · intégrée à IIS
		- · intégrée à .NET
		- permet de développer des scripts dans différents langages (utilise Jscript, VBScript,...)
	- JSP toute plate forme (utilise Java)
- Ces solutions sont uniquement utilisables avec HTTP, ce qui n'est pas le cas des servlets

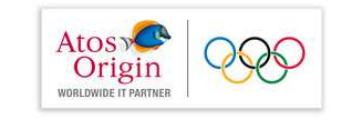

### Servlet Java

- Elles font partie intégrante de la plate-forme J2EE ٠
- l'API Servlet contient les paquetages javax. servlet et ٠ javax.servlet.http
- Elles n'imposent pas le support de Java sur le navigateur ٠
- Elles sont portables et sûres
- Le lien bidirectionnel entre servlets et serveur permet une interaction ٠ étroite
- A chaque requête correspond un thread. Tous les threads sont gérés par ٠ le même processus

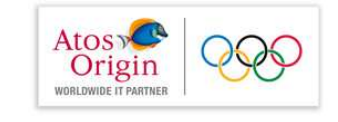

### Choix des servlets

- Portabilité : écrite en Java  $\bullet$
- Puissance : bénéficie des API noyau Java, (réseau, ٠ connectivité aux BD, invocation de méthode à distance, multithreading, ...), de la plate-forme J2EE, de composants JavaBeans du marché, ...
- Efficacité : chargée une seule fois, c'est un objet qui reste en mémoire du serveur qui l'utilise par invocation de ses méthodes
- Sûreté (typage fort, exceptions, gestionnaire de sécurité Java)
- Orientées Objet : extensibilité des API, modularité

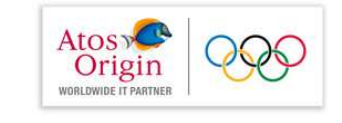

### Servlet générique

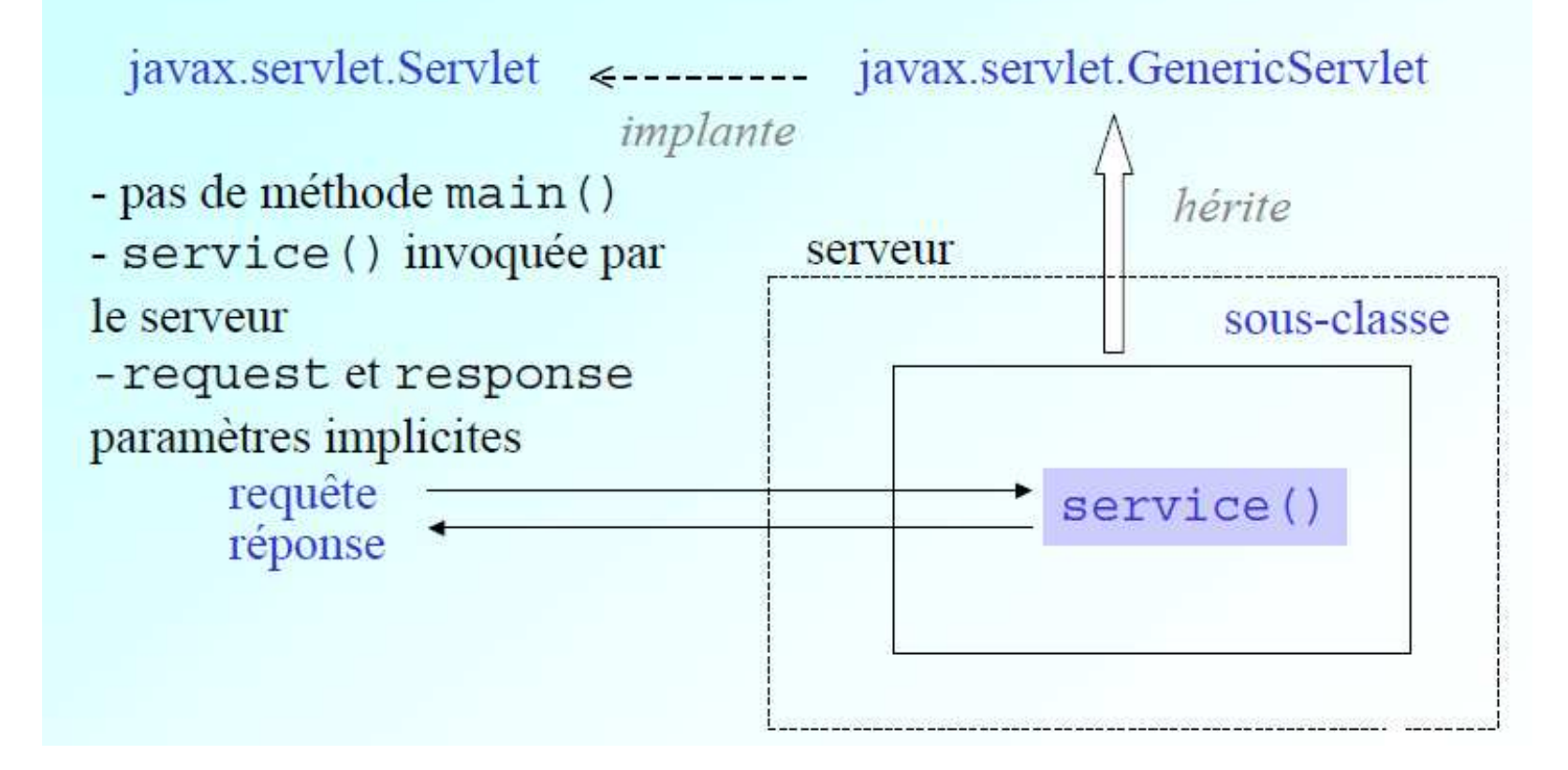

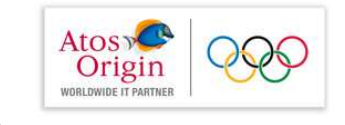

### **Servlet HTTP**

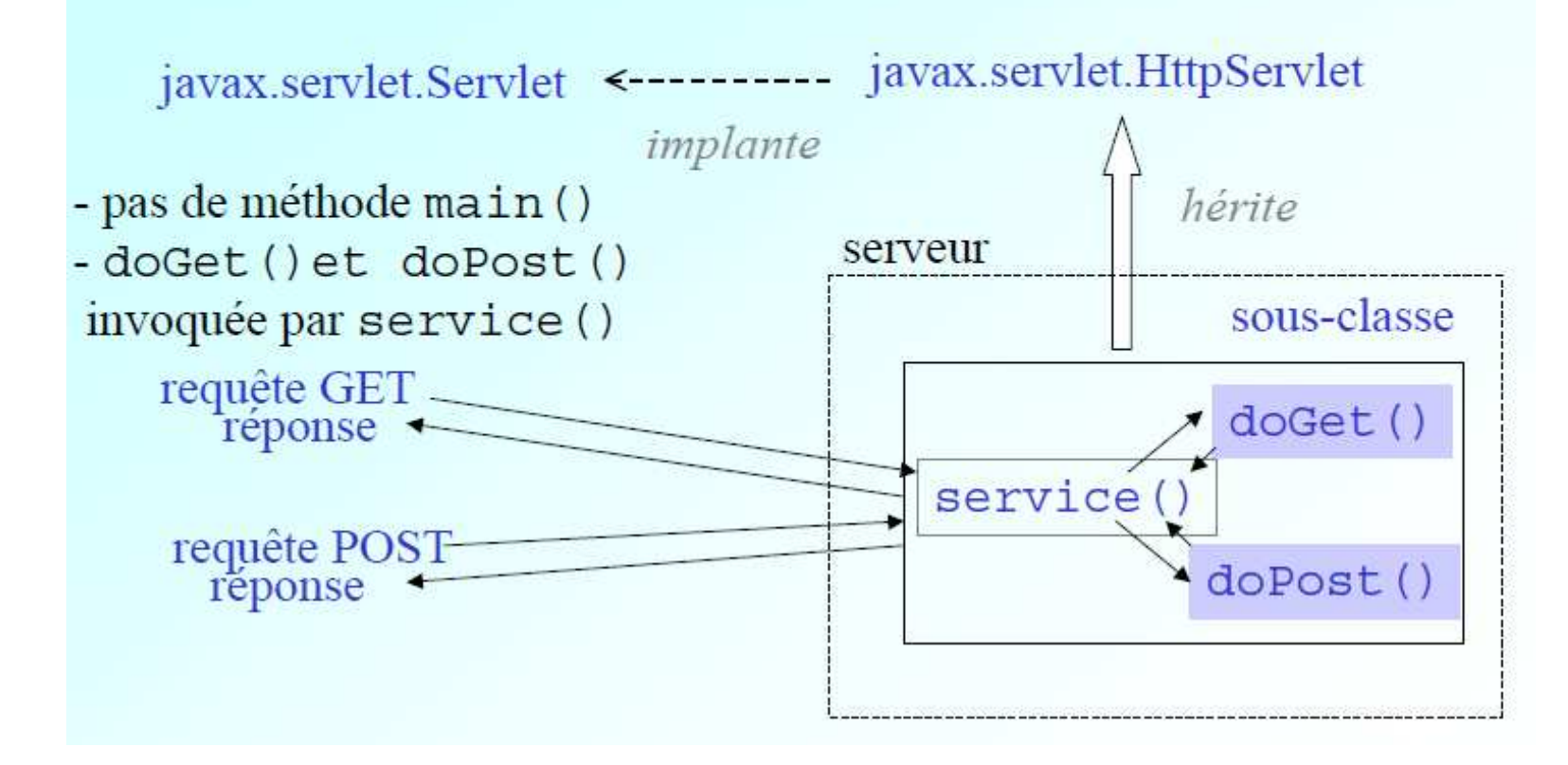

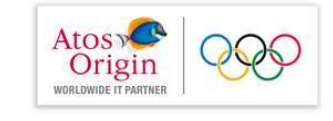

### La servlet  $He11OWor1d (1/3)$

```
import java.io.*;
import javax.servlet.*;
import java.servlet.http.*;
```
public class HelloWorld extends HttpServlet{ public void doGet (HttpServletRequest reg, HttpServletResponse res) throws ServletException, IOException{

//code de la méthode (transparent suivant)

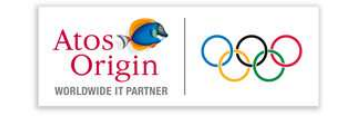

### La servlet  $Hell$  loworld  $(2/3)$

```
public void doGet
       (HttpServletRequest req, HttpServletResponse res)
                    throws ServletException, IOException{
  // quel type de contenu pour la réponse ?
  res.setContentType("text/html");
  // construire un flux de sortie
  PrintWriter out = res.getWriter();// envoi de la page générée
  out.println("<HTML>");
  out.println("<HEAD><TITLE>Hello World</TITLE></HEAD>");
  out.println("<BODY>");
  out.println("<H1>Hello World</H1>");
  out.println("</BODY></HTML>");
```
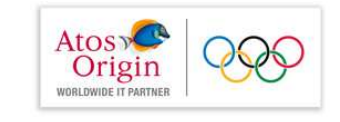

### La servlet  $Helloword$  (3/3)

L'exécution de cette servlet répond à une requête HTTP. Par exemple: http://localhost:8080/hello/HelloWorld

Le paramètre req de type HttpServletRequest donne accès aux paramètres de la requête, à l'en-tête HTTP, aux informations du client

res de type HttpServletResponse contient les données de la réponse aux client. Elles peuvent être de n'importe quel type

Le type des réponses est précisé par la méthode set Content Type ()

La méthode getWriter retourne un objet de type PrintWriter, flux de sortie pour le texte HTML de la réponse

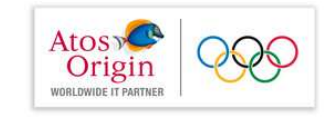

# Obtention d'informations sur le client  $(1/3)$

Méthodes permettant d'identifier une machine sur le réseau internet

- getRemoteAddr() : récupère l'adresse IP de l'hôte qui a initié la requête.
- getRemoteHost () : renvoie le nom de la machine hôte qui a initié la requête. Si le nom d'hôte ne peut pas être récupéré, la représentation de l'adresse IP du client est renvoyé sous forme de chaîne de caractères.

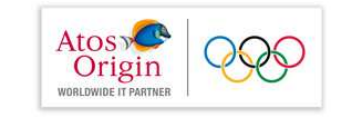

## Obtention d'informations sur le client  $(2/3)$

```
import java.io.*;
import javax.servlet.*;
import javax.servlet.http.*;
public class InfoClient extends HttpServlet{
  public void doGet
      (HttpServletRequest req, HttpServletResponse res)
                   throws ServletException, IOException{
    res.setContentType("text/plain");
    PrintWriter out = res.getWriter();out.println("Hôte : "+req.qetRemoteHost());
    out.println("Adresse IP : "+req.qetRemoteAddr());
```
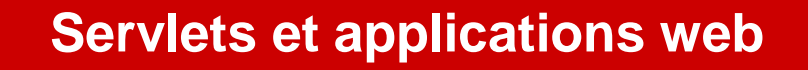

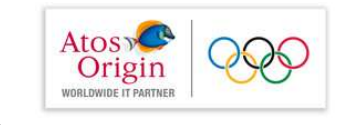

## Obtention d'informations sur le client  $(3/3)$

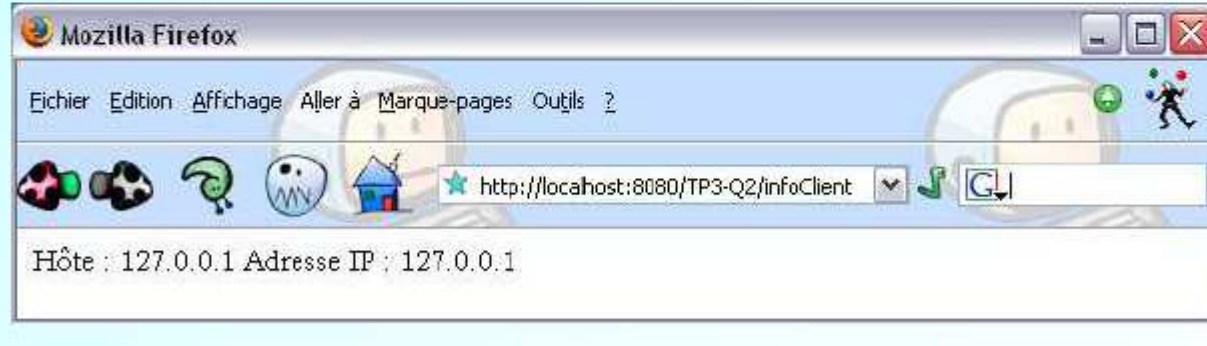

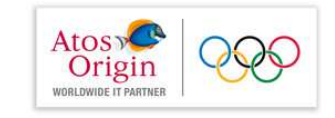

### Obtention d'informations sur le serveur  $(1/3)$

#### Méthode de type ServletRequest

- getServerName () : permet d'obtenir le nom du serveur
- · getServerPort () : permet d'obtenir le numéro du port

#### Méthode de type Servlet Context

- · getServerInfo() : retourne le nom et la version du logiciel serveur
- getAttribute (String name) : retourne la valeur de  $\bullet$ l'attribut passé en paramètre

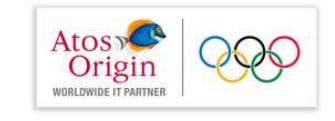

## Obtention d'informations sur le serveur  $(2/3)$

```
import javax.servlet.*;
import javax.servlet.http.*;
import java.io.*;
public class InfoServeur extends HttpServlet {
 public void doGet
       (HttpServletRequest req, HttpServletResponse res)
                    throws ServletException, IOException {
   res.setContentType("text/plain");
   PrintWriter out = res.getWriter();out.println("Nom du serveur : " + req.getServerName());
   out.print("Serveur utilisé: ");
   out.println(qetServletContext().getServerInfo());
   out.println("Port du serveur : " + req.qetServerPort());
```
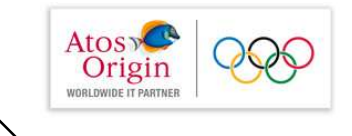

## Obtention d'informations sur le serveur  $(3/3)$

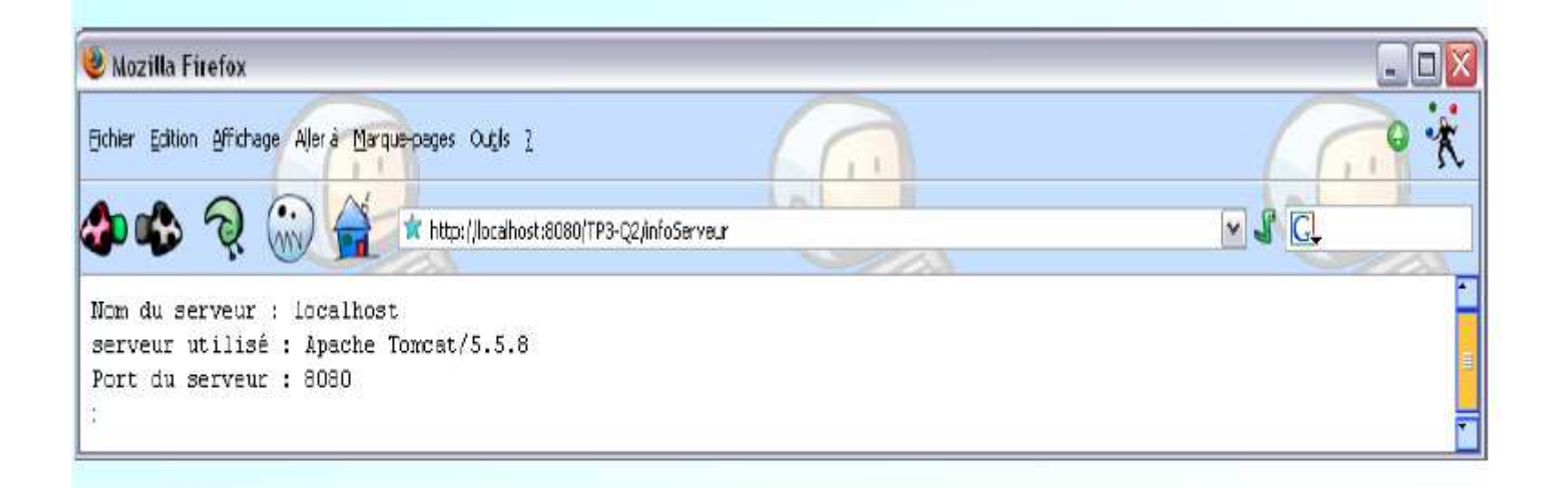

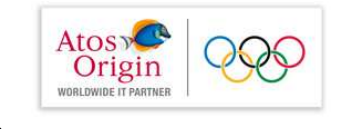

## Obtention d'informations sur la requête  $(1/3)$

Accès aux valeurs de l'en-tête

Méthode de type HttpServletRequest

getHeaderNames()

retourne le nom de tous les en-têtes sous la forme d'une Enumeration

getHeader (String name)

retourne la valeur de l'en-tête dont le nom est passé en paramètre

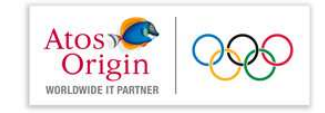

### Obtention d'informations sur la requête  $(2/3)$

```
import javax.servlet.*;
import javax.servlet.http.*;
import java.io.*;
import java.util.*;
public class InfoServeur extends HttpServlet {
 public void doGet
       (HttpServletRequest req, HttpServletResponse res)
                    throws ServletException, IOException {
  res.setContentType("text/plain");
   PrintWriter out = res.getWriter();
   Enumeration e = \text{req}.qetHeaderNames();
   while (e.hasMoreElements())
      out.println(" nom de l'entête : " + e.nextElement());
   out.println("Header Accept: " + req.qetHeader("Accept"));
   out.println("Header User-Agent: "+req.getHeader("User-Agent"));
```
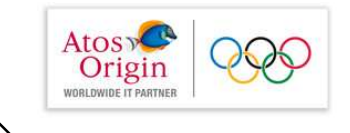

# Obtention d'informations sur la requête  $(3/3)$

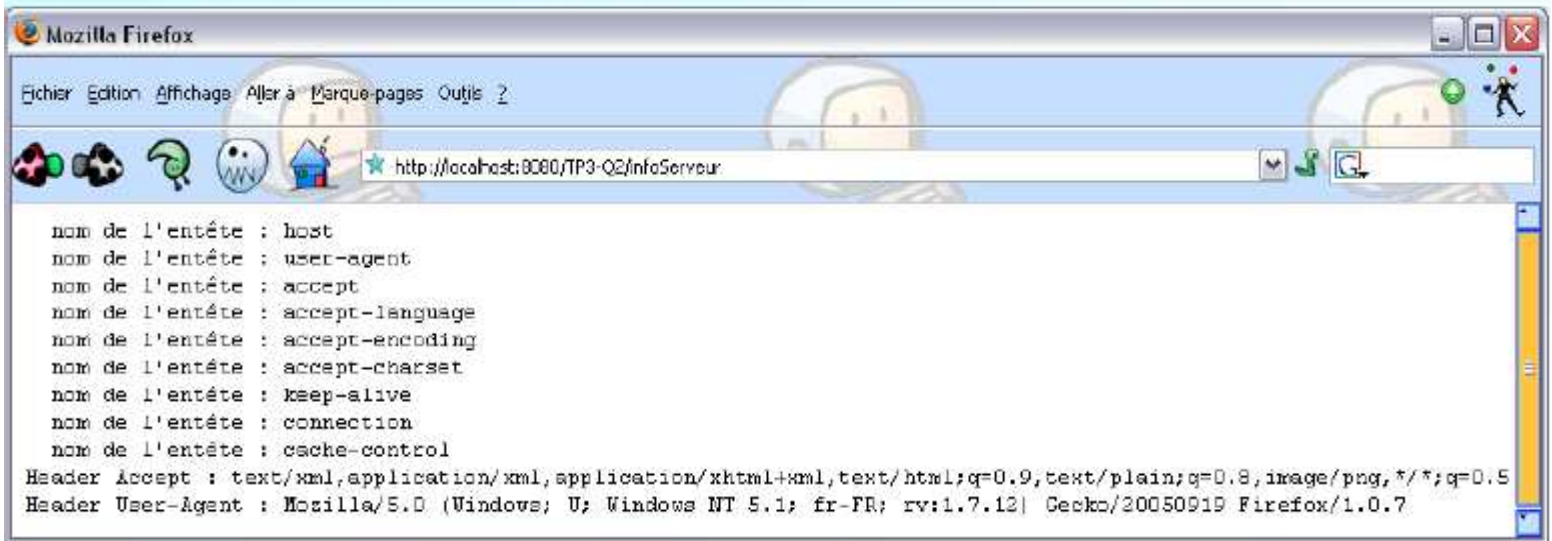

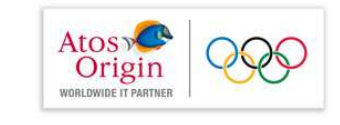

### Générer une page à partir d'un formulaire

- Production de formulaires : rappels
- Exemple de formulaire HTML
- La servlet
- Fonctionnement de l'application

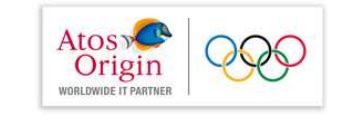

# Production de formulaires : rappels  $(1/5)$

La balise  $\leq$ form $>$  au début d'un formulaire

 $\frac{3 \text{ attributes}}{2}$ 

- $-$  action  $\rightarrow$  page à exécuter après validation des infos saisies
- $-$  method  $\rightarrow$  POST ou GET
- $-$  enctype  $\rightarrow$  spécifie le format des données à envoyer

#### exemple :

<form action=http://localhost:8080/servlet/HelloWorld method=post">

- les données sont transmises par la méthode post
- la servlet HelloWorld est exécutée après validation du formulaire

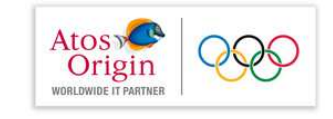

## Production de formulaires : rappels  $(2/5)$

#### La balise  $\langle$ input $\rangle$

Permet la saisie d'informations à travers plusieurs interfaces graphiques Les informations saisies peuvent être de la forme :

- · ligne de texte
- · nom de fichier
- case à cocher

5 attributs :

- $\rightarrow$  nom du paramètre transmis après validation
- value
	- $\rightarrow$  texte saisi
- maxlength
- $\rightarrow$  nombre maximal de caractères pouvant être saisis
- · size • type

• name

- $\rightarrow$  taille visible du champ de saisie
- $\rightarrow$  type de l'information à saisir

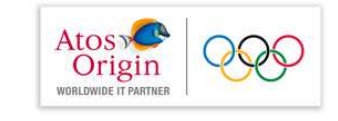

# Production de formulaires : rappels  $(3/5)$

#### L'attribut type :

 $\le$ input type = text

- $\rightarrow$  information de type texte dans un champ de saisie
- passwd  $\rightarrow$  texte remplacé par des \*
- file  $\rightarrow$  boite de dialogue pour localiser le fichier
- radio  $\rightarrow$  choisir une case et une seule
- checkbox  $\rightarrow$  sélection d'une ou plusieurs options
- $\rightarrow$  bouton de validation du formulaire submit
- $\rightarrow$  efface le contenu d'un formulaire reset
- hidden  $\rightarrow$  envoi de données cachées à l'utilisateur

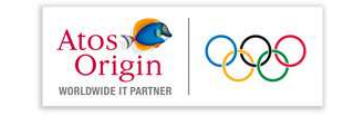

# Production de formulaires : rappels  $(4/5)$

La balise <texarea> insère une zone de saisie de texte

3 attributs :

- **name**  $\rightarrow$  fournit un nom à la zone de texte pour récupérer les données transmises
- $-$  rows  $\rightarrow$  nombre de lignes de la zone de texte
- $\sim$  cols  $\rightarrow$  nombre de colonnes de la zone de texte

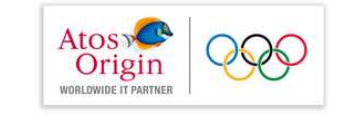

## Production de formulaires : rappels  $(5/5)$

La balise <select> insère une liste déroulante d'options à sélectionner attributs:

- $-$  name  $\rightarrow$  nom donné au paramètre liste
- $\rightarrow$  nombre de lignes affichées  $-$  size
- $-$  <option value = ...  $\gg$ /option>

#### exemple:

```
<select_name="liste"_size="3">
 <option value="FF80FF">rose</option>
 <option value="80FFFF">bleu</option>
  <option value="FFFF80">jaune</option>
\epsilon/select>
```
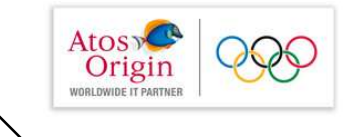

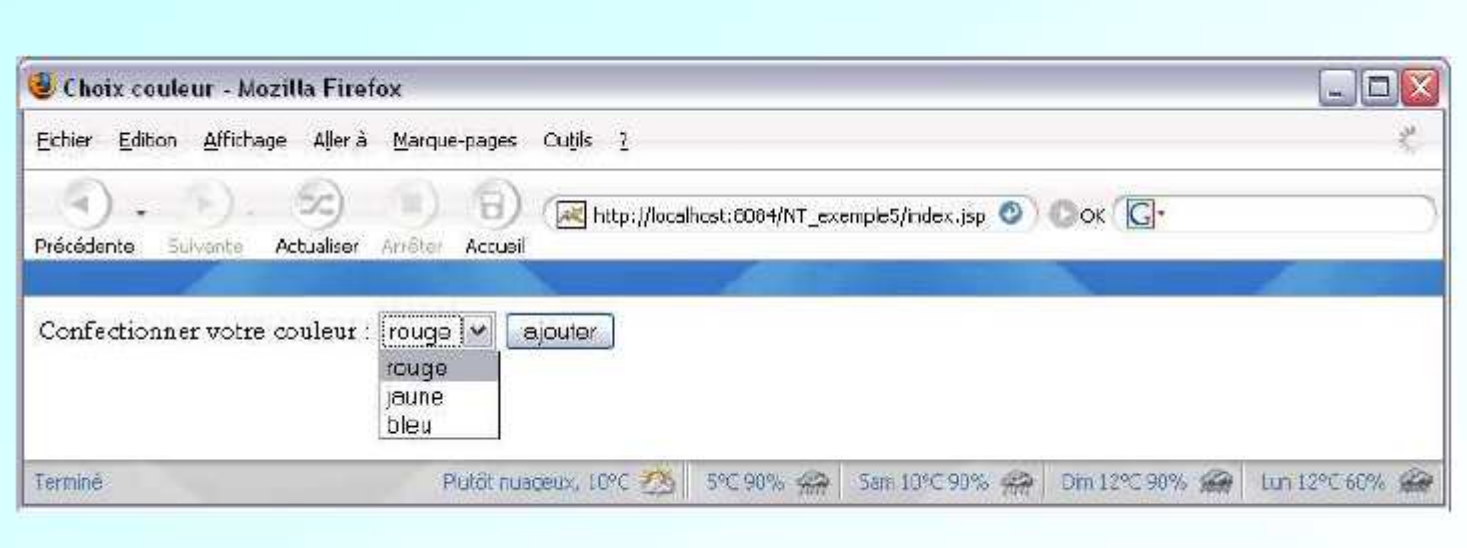
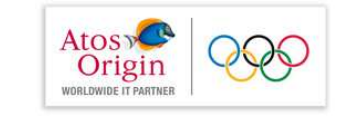

# Exemple  $1(1/2)$

```
\text{html}<head>
<title>Un premier formulaire</title>
\langlehead>
<body>
<form method="get" action="">
Votre Nom :
<input type="text" name="nom"/>
<input type="submit"/>
\langle form>
\langle/html>
```
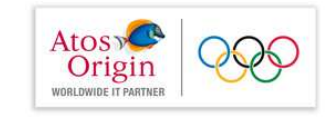

# Exemple  $1(2/2)$

L'application NT\_exemple1 consiste en une simple requête à la page bonjour.html

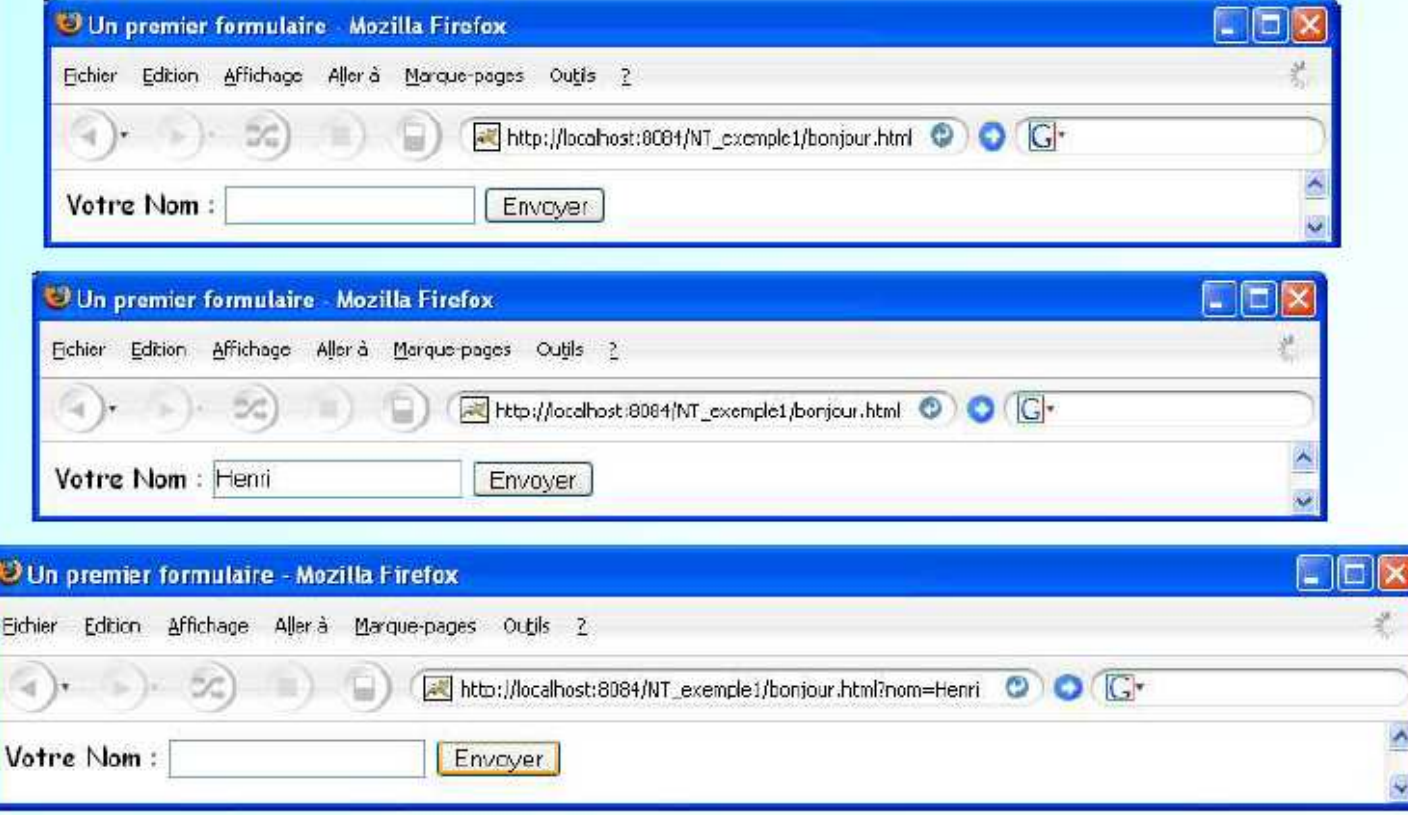

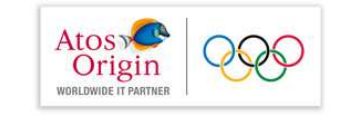

### Exemple 2  $(1/4)$

Page retournée par la requête : http://localhost:8084/NT\_exemple2/ et interprétée par le navigateur

```
<html>
 <head>
  <title>Un premier formulaire</title>
 \langle/head>
 <body>
  <form method="get" action="Accueil">
Votre Nom :
   <input type="text" name="nom"/>
   <input type="submit"/>
  \langle form>
 \langlebody>
\langle/html>
```
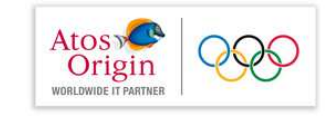

Exemple 2  $(2/4)$ 

La serviet Accuei 1 est invoquée à la suite d'une validation du formulaire précédent

```
import java.io.*;
import javax.servlet.*;
import javax.servlet.http.*;
public class Accueil extends HttpServlet{
  public void doGet
       (HttpServletRequest req, HttpServletResponse res)
                     throws ServletException, IOException{
    res.setContentType("text/html");
    PrintWriter out = res.getWriter();
    String nom = reg.getParameter("nom");
    out.println("<HTML>");
    out.println("<HEAD><TITLE>Bonjour</TITLE></HEAD>");
    out.println("<BODY>");
    out.println("<br/>b>Bonjour </b><br/>>b>"+nom+"</b>");
    out.println("</BODY></HTML>");
```
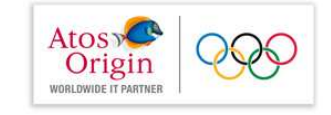

# Exemple 2  $(3/4)$

Le fichier web. xml est le descripteur de déploiement de l'application NT exemple2

```
<web-app version="2.4"
xmlns=http://java.sun.com/xml/ns/j2ee ......>
<servlet>
        <servlet-name>Accueil</servlet-name>
        <servlet-class>servlets.Accueil</servlet-class>
    </servlet>
    <servlet-mapping>
        <servlet-name>Accueil</servlet-name>
        <url-pattern>/Accueil</url-pattern>
    </servlet-mapping>
    <welcome-file-list>
       <welcome-file>
            bonjour.html
        \langle/welcome-file>
    </welcome-file-list>
</web-app>
```
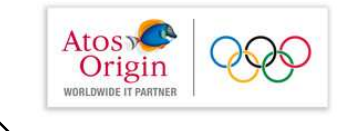

# Exemple 2  $(4/4)$

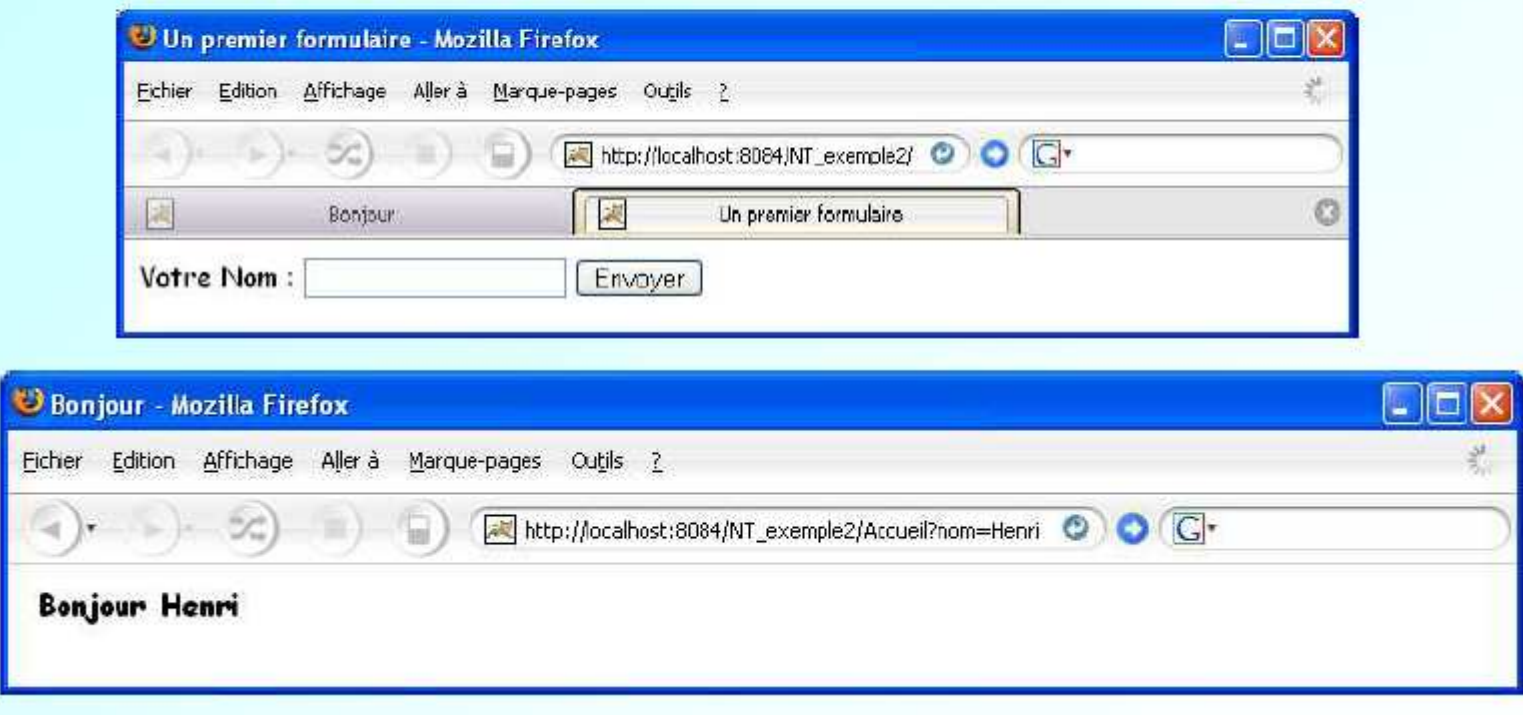

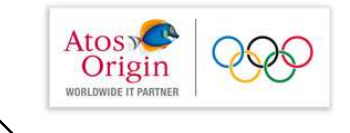

# Déploiement d'une application web

- Structure d'une application web
- · Descripteur de déploiement

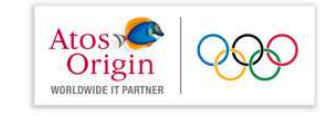

# Déploiement d'une application web

Une application web est composée de servlets, JSP, documents html et d'autres ressources telles que des fichiers image ou son, ...

La portabilité de telles applications impose :

- une structure commune
- une description standard de leur déploiement

Toutes les ressources d'une application web sont réunies dans un même répertoire dont la structure est strictement définie. L'ensemble des fichiers peut être réuni dans un fichier d'archive (.war) sous forme compressée et signé numériquement

La description du déploiement est contenue dans un fichier XML de nom web.xml

L'ensemble de ces informations est indépendante du serveur et simplifie le portage et le déploiement d'une application web

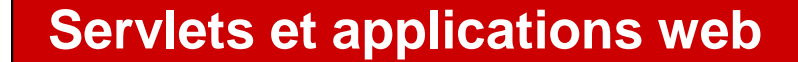

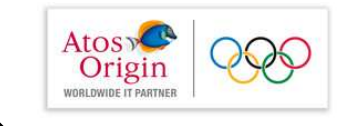

# Structure d'une application web

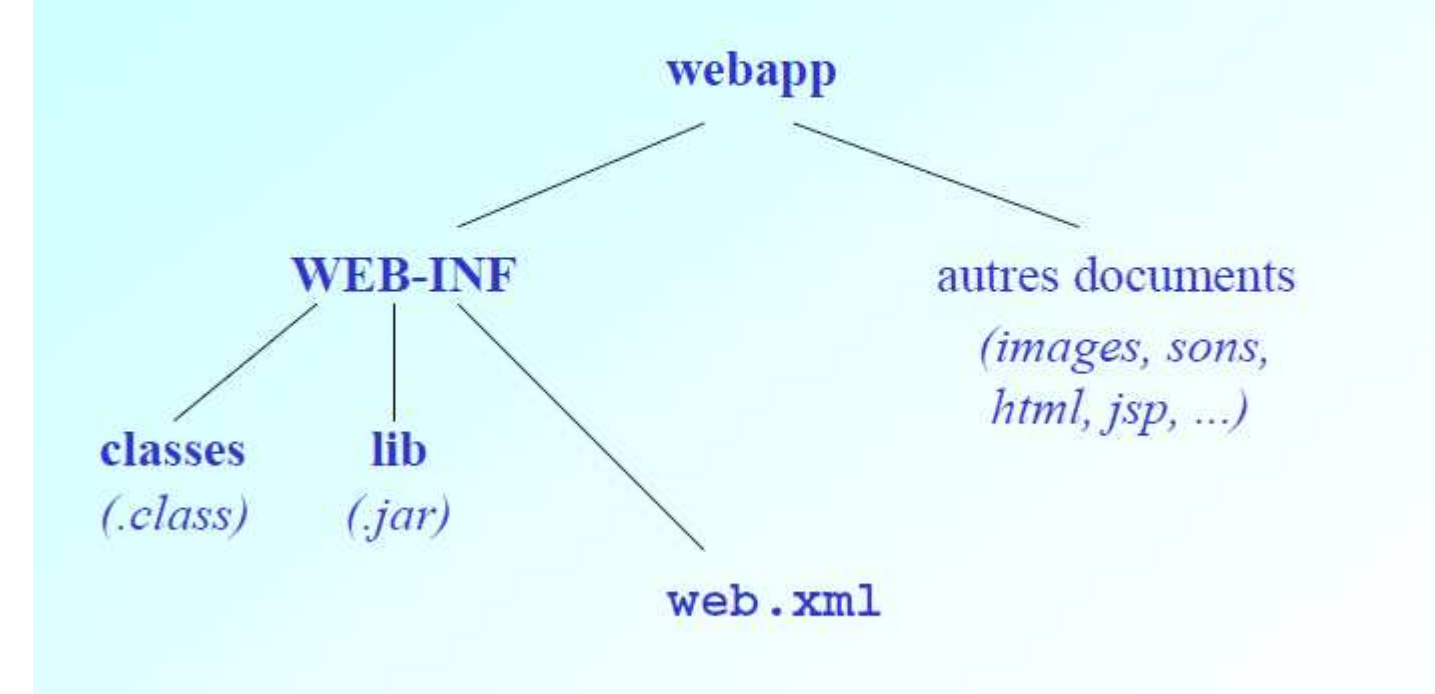

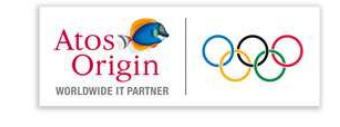

### Le descripteur de déploiement

C'est un fichier XML accompagné d'une DTD ou un schéma XML qui spécifie la structure des balises autorisées pour décrire la configuration d'une application web.

Les balises permettent

3,300

- de donner un nom à une servlet et de l'associer à une classe java
- d'associer une ou plusieurs URL à une servlet
- de spécifier des paramètres d'initialisation
- de définir un contexte général à l'application
- de définir des fichiers de bienvenue, des pages d'erreur
- de spécifier la sécurité

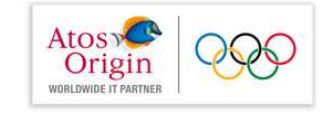

# Structure générale de déploiement d'une application web

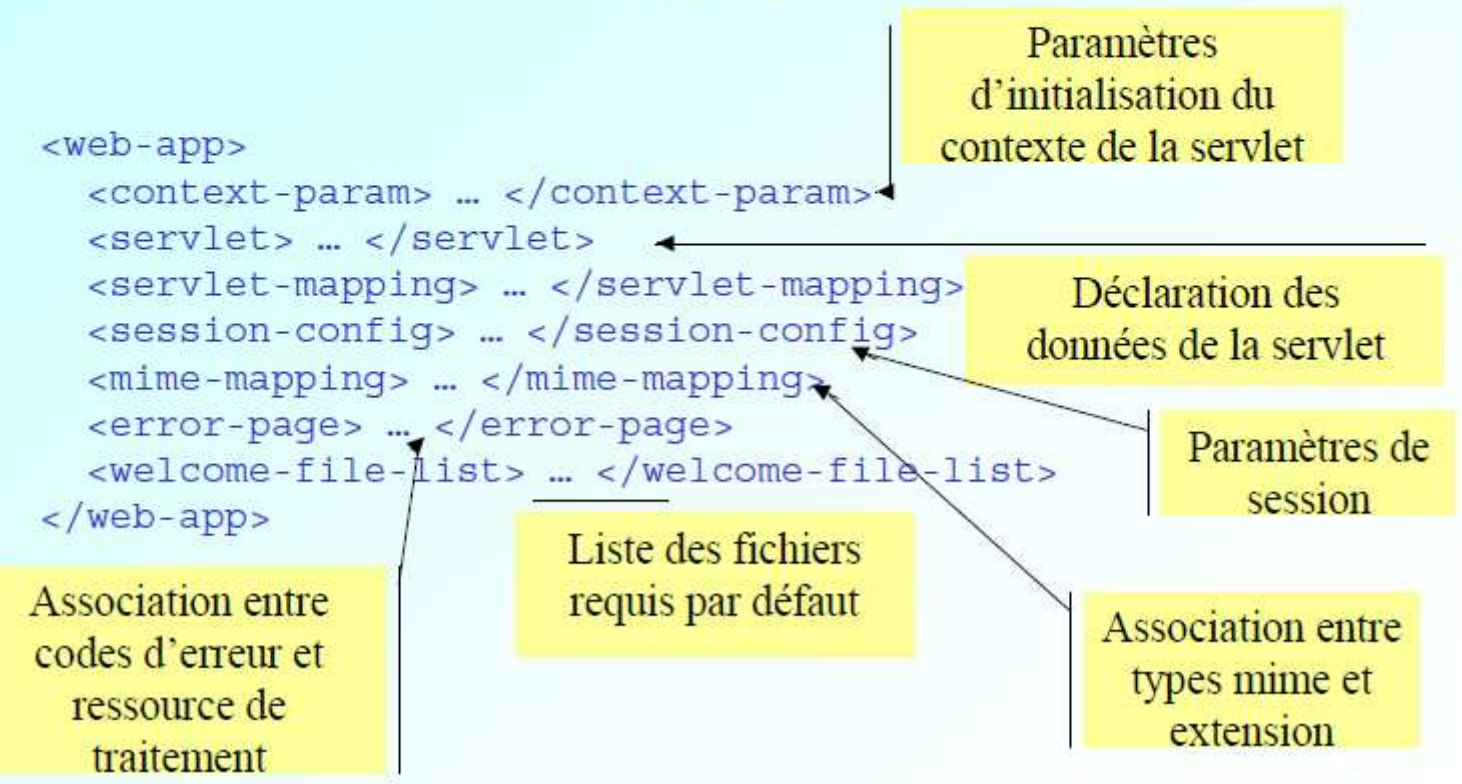

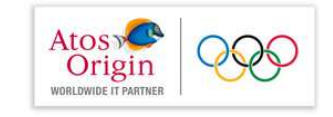

# Structure de déploiement d'une application web  $(1/2)$

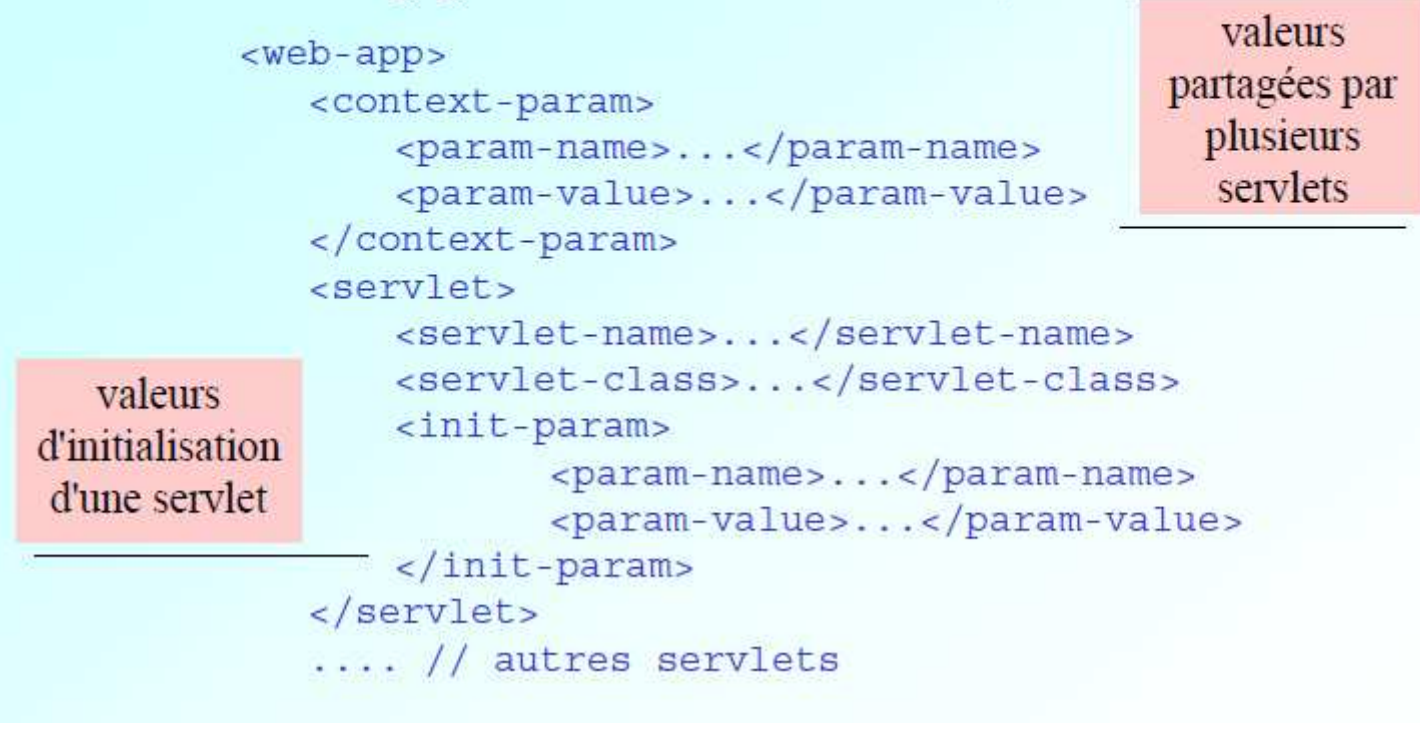

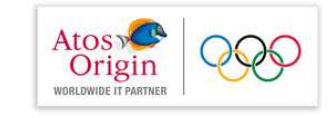

# Structure de déploiement d'une application web  $(2/2)$

```
<servlet-mapping>
     <servlet-name>...</servlet-name>
                                                     Association entre
     <url-pattern>...</url-pattern>
                                                       servlet et URL
  </servlet-mapping>
  <session-config>
     <session-timeout>...</session-timeout>
  </session-config>
  <mime-mapping>
     <extension>...</extension> // exemple pdf
     <mime-type>...</mime-type> // exemple application/pdf
  \frac{2}{\pi} \frac{1}{2} mime-mapping>
  <welcome-file-list>
     <welcome-file>...</welcome-file> // exemple index.jsp
     <welcome-file>...</welcome-file> // exemple index.htm
  </welcome-file-list>
                                          redéfinit le comportement
  <error-page>
                                         par défaut pour une erreur
     <error-code>...</error-code>
     <location>...</location>
  </error-page>
\langle/web-app>
```
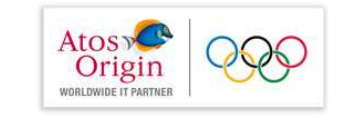

# Cycle de vie d'une servlet

- Création/Initialisation
- Traitement des requêtes
- Destruction

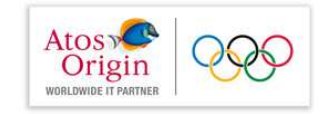

# Introduction

Le conteneur de servlet exécute le plus souvent l'ensemble des servlets dans une même JVM.

Les avantages sont :

- performance, le partage des informations entre les servlets
- persistance, une servlet persiste en mémoire sous la forme d'un objet Java (instance d'une classe). Les données persistent à travers les requêtes. Par exemple, une seule connexion à une base de données est nécessaire pour être utilisée par toutes les requêtes successives. Les informations récupérées sur une base sont disponibles par la suite par toutes les requêtes
- sécurité, chaque servlet possède sa propre partie privée

Le rechargement d'une serviet est automatique lorsque son code est modifié (à condition qu'elle se trouve dans WEB-INF/classes)

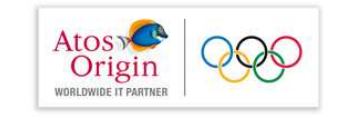

# Création/initialisation

- Après chargement d'une servlet (création de l'instance), le ٠ serveur appelle la méthode init () avant tout traitement de requête
- La méthode init () a pour rôle d'initialiser la servlet, pour définir des valeurs initiales ou par défaut.
- Les paramètres d'initialisation ne sont pas associés à une requête. Ils sont toujours disponibles pour la servlet.
- · Ils se trouvent dans le descripteur de déploiement web. xml

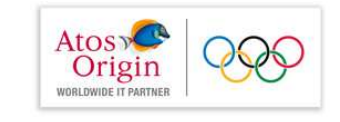

### La classe Servlet Confiq

La classe Servlet Config fournit 3 méthodes:

- · Accès aux paramètres d'initialisation de la servlet :
- public String

ServletConfig.getInitParameter(String nom)

• Accès aux noms des paramètres d'initialisation de la servlet

public Enumeration

ServletConfig.getInitParameterNames()

• Accès au nom de la servlet

String ServletConfig.getServletName()

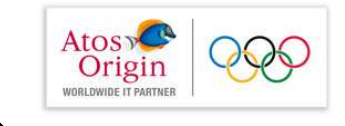

Exemple 3  $(1/2)$ 

```
<servlet>
```

```
<servlet-name>Exemple</servlet-name>
<servlet-class>servlets.Exemple3</servlet-class>
   <init-param>
         <param-name>user</param-name>
         <param-value>moi</param-value>
```

```
\frac{1}{1}init-param>
```
</servlet>

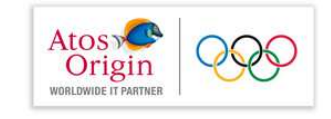

```
Exemple 3 (2/2)
```

```
public void init() throws ServletException{
  ServletConfig config = qetServletConfig();
  String user = config.getInitParameter("user");
public void init() throws ServletException{
  ServletConfiq confiq = qetServletConfiq();
  Enumeration iter = config.getInitParameterNames();
  while(iter.hasMoreElements() )String nom = (String)iter.nextElement();
   if(nom.equals("user") )out.println(nom+":"+config.qetInitParameter("user"));
```
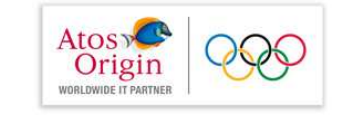

# Exemple 4  $(1/3)$

Extrait du fichier web, xml

```
cservlets
  <servlet-name>form</servlet-name>
  <servlet-class>servlets.Form</servlet-class>
    <init-param>
      <param-name> nomParDefaut </param-name>
      <param-value>inconnu</param-value>
    \frac{1}{\pi} /init-param>
    <init-param>
      <param-name> passParDefaut </param-name>
      <param-value>********</param-value>
    </init-param>
</servlet>
<servlet-mapping>
        <servlet-name>form</servlet-name>
        <url-pattern>/Form</url-pattern>
    </servlet-mapping>
```
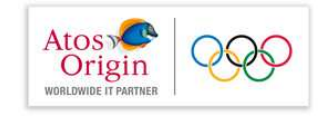

### Exemple  $4(2/3)$

La serviet requise produisant la page HTML en retour

```
public class Form extends HttpServlet {
 private String nonParDeltaut = null;private String passParDefault = null;public void init() throws ServletException{
    ServletConfig confiq = qetservletConfig();nomParDefaut = confiq.getInitParameter("nomParDefaut");passParDefaut = config.getInitParameter("passParDefaut");public void doGet
    (HttpServletRequest req.HttpServletResponse res)
                    throws ServletException, IOException{
   res.setContentType("text/html");
   PrintWriter out = res.getWriter();String nom = req.getParameter("nom");String passwd = req.getParameter("password");
    if (nom == null)
                        \lnom
                                 = nomParDefaut; \}if (passwd == null) { passwd = passParDefaut; }
   out.println("<HTML>;
   out.println("<HEAD><TITLE>Accueil</TITLE></HEAD>");
   out.println("<BODY>");
   out.println("<br/>b>votre login : </b>"+nom+"<br>");
   out.println("<b>votre mot de passe : </b>"+passwd);
   out.println("</BODY></HTML>");
```
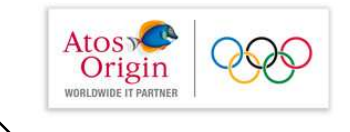

# Exemple  $4(3/3)$

Affichage de la page produite par la servlet Form

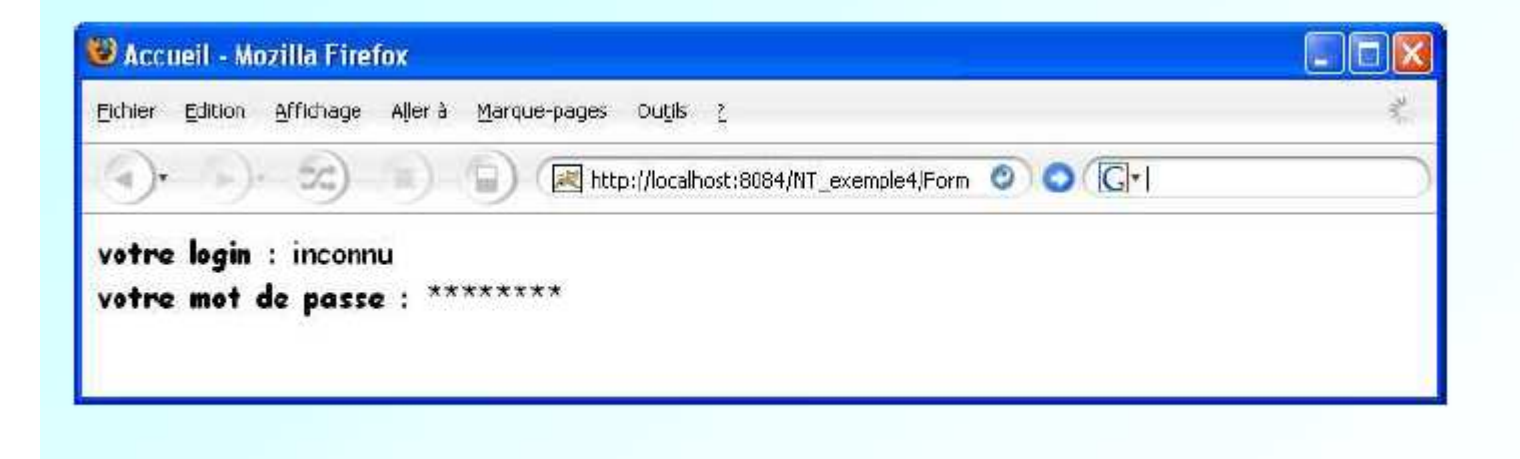

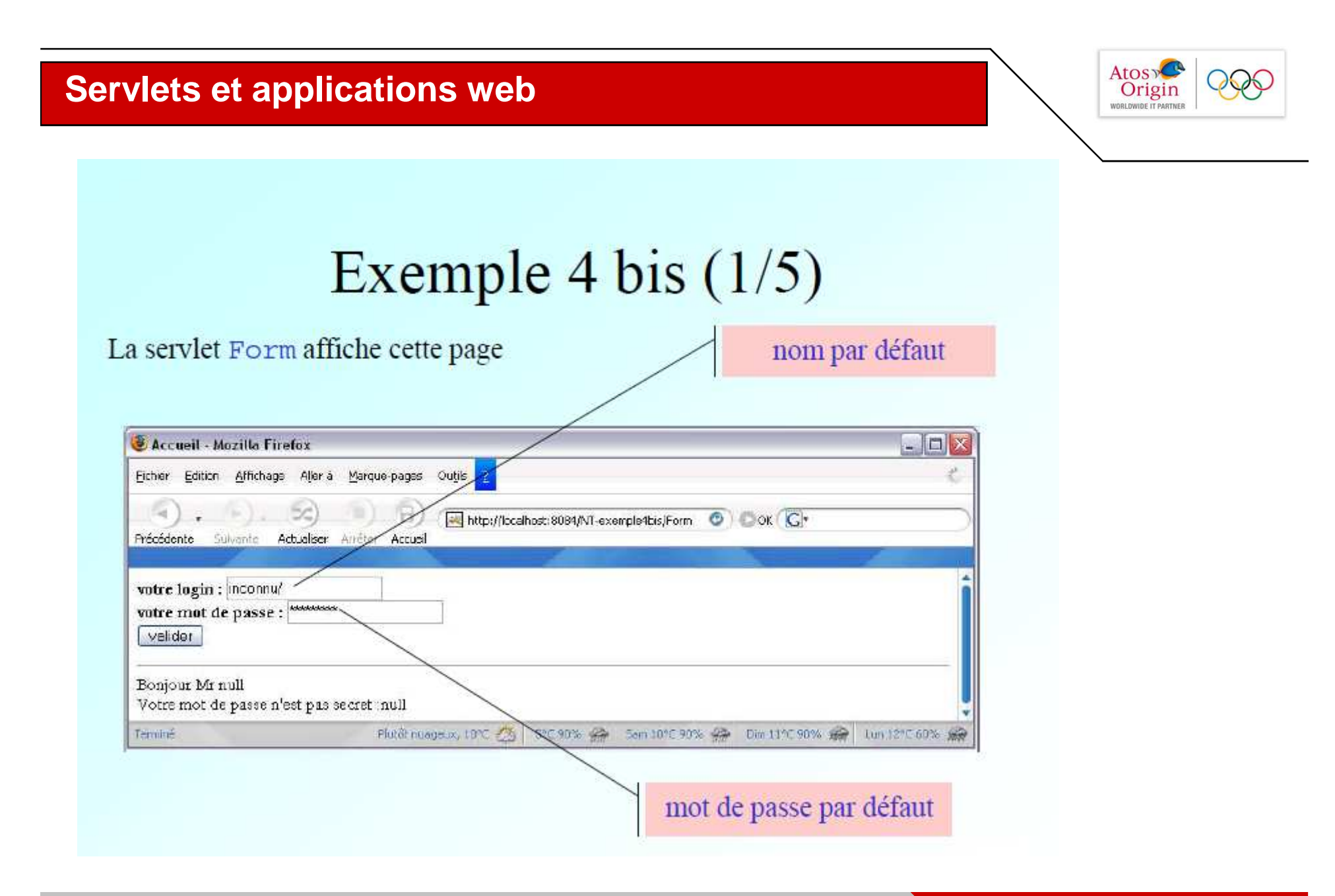

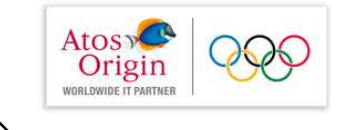

```
Exemple 4 bis (2/5)
```

```
public class Form extends HttpServlet
```

```
private String nonParDefaut = null;private String passwdParDefaut = null;
```

```
public void init() throws ServletException{
  ServletConfig config = qetServletConfig();
                  = config.getInitParameter("nomParDefaut");
  nomParDefaut
  passwdParDefaut = config.getInitParameter("passwdParDefaut");
```
ces paramètres par défaut sont définis dans le fichier web. xml

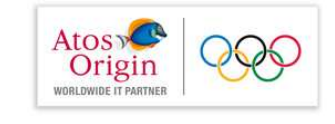

# Exemple 4 bis  $(3/5)$

partie du fichier web. xml dans laquelle sont définis les paramètres par défaut de la servlet

<servlet>

```
<servlet-name>Form</servlet-name>
  <servlet-class>servlets.Form</servlet-class>
    <init-param>
      <param-name>nomParDefaut</param-name>
      <param-value>inconnu</param-value>
    </init-param>
    <init-param>
       <param-name>passwdParDefaut</param-name>
       <param-value>********</param-value>
    \frac{1}{1}init-param>
</servlet>
```
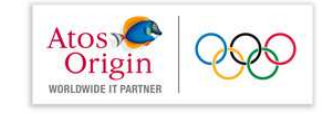

### Exemple 4 bis  $(4/5)$

```
public void doGet (HttpServletRequest req.HttpServletResponse res)
                             throws ServletException, IOException{
res.setContentType("text/html"); PrintWriter out=res.getWriter();
 out.println( "<HTML>" );
 out.println( "<HEAD><TITLE>Accueil</TITLE></HEAD><BODY>" );
 out.println( "<FORM ACTION='' method='qet'>" );
 out.println("\text{-}b\text{-}v\text{-}o\text{-}r\text{=} login : \text{-}/b\text{-}'');
 out.println( "<input type='text' name='nom' value=" +
                                   nomParDefaut + "/-<br>2"out.println( "<b>votre mot de passe : </b>" );
 out.println( "<input type='password' name='passwd' value=" +
                                   passwdParDefaut + "/><br>");
 out.println( "<input type='submit' value='valider'/><br>");
 out.println(\sqrt{r}/FORM><hr/>-hr/>,
 String nom = req.qetParameter( "nom" );
 String passwd = req.getParameter( "passwd" );
 out.println( "Bonjour Mr " + nom + "<br>" );
 out.println( "Votre mot de passe n'est pas secret :" + passwd );
 out.println( "</BODY></HTML>" );
```
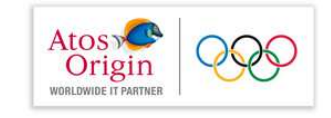

# Exemple 4 bis  $(5/5)$

http://localhost:8084/NT-exemple4bis/Form

- si première utilisation  $\rightarrow$  chargement et initialisation de la serviet  $1$ .
- $2.$ requête HTTP  $\rightarrow$  création de l'objet reg paramètre de la méthode doGet
- exécution de la méthode doGet.  $3<sup>1</sup>$
- affichage du formulaire avec les valeurs par défaut des paramètres  $4.$ et la valeur nul 1 pour les variables locales puisqu'aucune validation du formulaire n'a été effectuée
- 5. après saisie les login et mot de passe, le formulaire actionne la même servlet de nouveau
- $6$  exécution une nouvelle fois de la méthode do Get.
- les valeurs par défaut sont rétablies dans les zones de texte et 7. les valeurs saisies s'affichent.

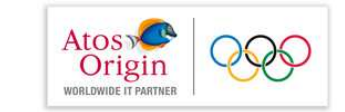

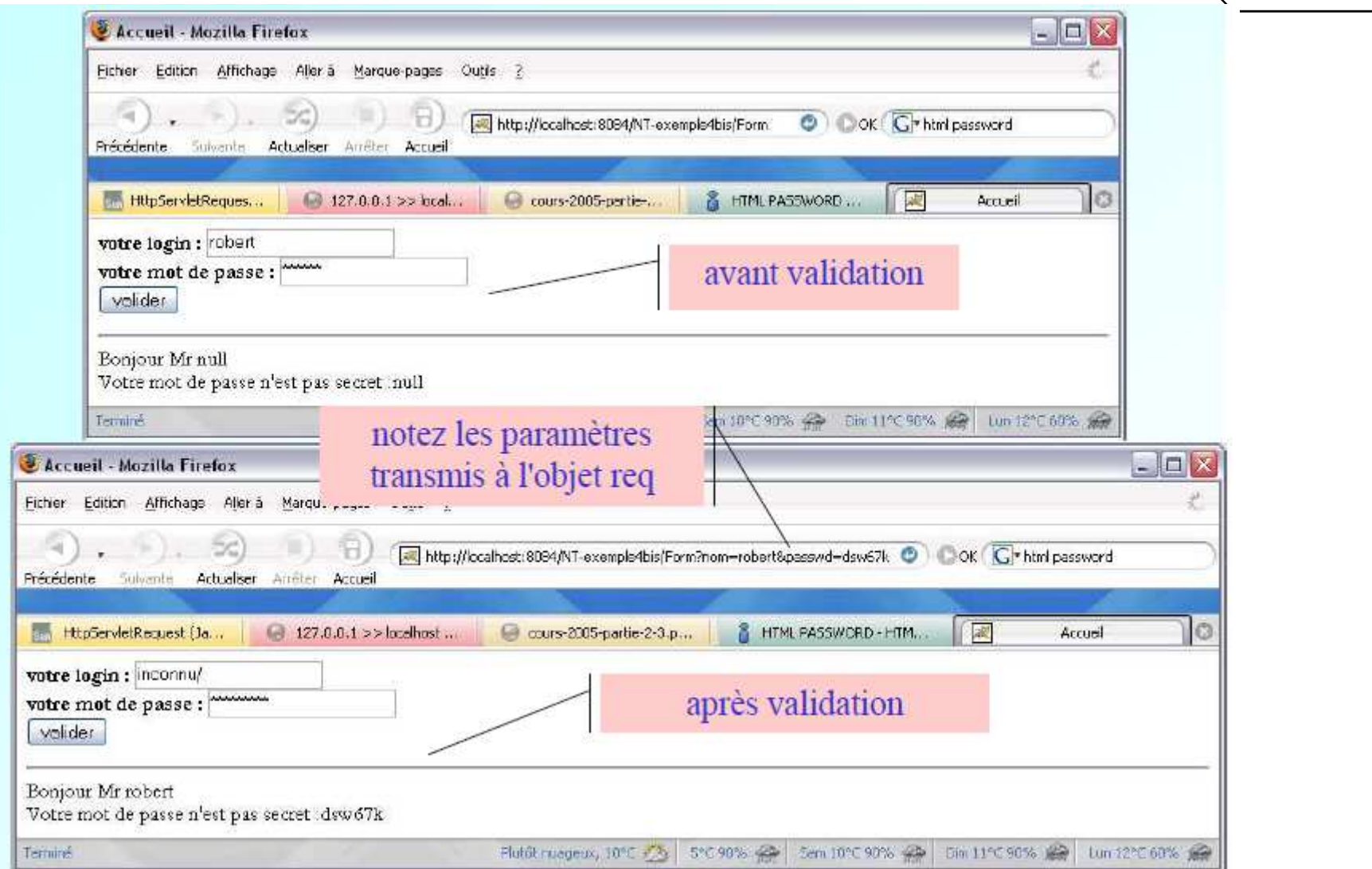

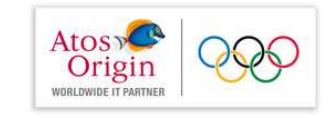

### La classe ServletContext

Permet aux ressources (servlets, jsp, etc...) d'une même application web de partager des informations (contexte commun). La classe ServletContext fournit 2 méthodes :

• Accès aux paramètres d'initialisation du contexte :

public String

ServletContext.getInitParameter(String nom)

• Accès aux noms des paramètres d'initialisation du contexte

public Enumeration

ServletContext.getInitParameterNames()

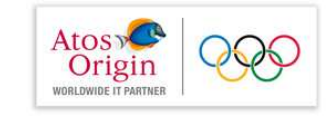

## Déploiement du contexte

Exemple : informations d'authentification pour l'accès à une BD

```
<sub>web-app></sub></sub>
<!-- le contexte de l'application web -->
  <context-param>
     <param-name>user</param-name>
     <param-value>samia</param-value>
  </context-param>
  <context-param>
     <param-name>passwd</param-name>
     <param-value>2dsw67k</param-value>
  \langle context-param>
```
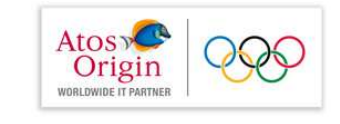

# Traitement des requêtes

- A chaque requête correspond un thread Java indépendant.  $\bullet$
- Le moteur de servlet appelle ensuite la méthode service () responsable du traitement de la requête
- Plusieurs threads peuvent exécuter simultanément les  $\bullet$ méthodes d'une même instance de servlet
- Dans le modèle par défaut, il appartient au programmeur de gérer la concurrence d'accès aux variables d'instance ou de classe de la servlet

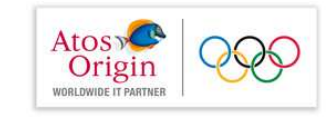

## Destruction d'une requête

Le serveur de servlet appelle la méthode destroy () après déchargement de la servlet et le traitement de toutes requêtes qui lui ont été adressée

La destruction libère les ressources acquises par la servlet. Il est donc encore possible de sauvegarder des informations.

En pratique, on utilise la méthode destroy () pour fermer des fichiers, des connexions à des bases de données ou sauvegarder un état

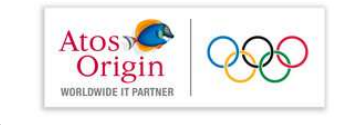

## Requête

- · Paramètres d'une requête
- · accès à l'en-tête d'une requête

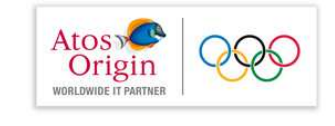

# Paramètres de requête

Des paramètres peuvent être ajoutés à un requête.

- Ils sont différents des paramètres d'initialisation associés à la servlet (et non à la requête)
- La servlet (HTTP) récupère ces paramètres dans les requêtes HTTP GET ou **POST**

La servlet accède à la valeur d'un paramètre connaissant son nom par la méthode :

public String

ServletRequest.getParameter(String nom)

ou bien s'il la valeur retournée n'est pas atomique par

public String[]

ServletRequest.getParameterValues(String nom)

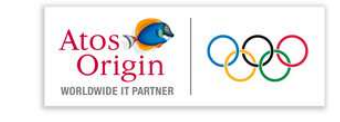

# Exemple 5  $(1/4)$

la servlet qui traite la requête

<form action="ChoixCouleur" method="post" > Confectionner votre couleur : <select name= "couleur"> <option value="FF80FF">rouge</option> <option value="FFFF80">jaune</option>

<option value="80FFFF">bleu</option>

```
\langle select>
```
<input type="submit" value="ajouter"></input>  $\langle$  form>

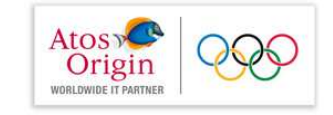

### Exemple 5  $(2/4)$

```
public class ChoixCouleur extends HttpServlet {
  protected void doGet
     (HttpServletRequest req, HttpServletResponse res)
                     throws ServletException, IOException {
      res.setContentType("text/plain");
      PrintWriter out = res.getWriter();
      String [] melange = reg.getParameterValues("couleur");
      if (melange! = null)for( int i=0; \i<melange.length; i++ )
              out.println\(\mathsf{melange}[i] \);
                               en fait une seule valeur dans le
                                        tableau
  protected void doPost
   (HttpServletRequest request, HttpServletResponse response)
                     throws ServletException, IOException {
       doGet (request, response);
\{\}
```
## **Servlets et applications web**

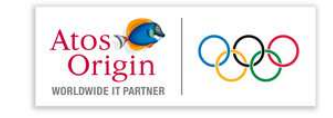

```
Exemple 5 (3/4)
```

```
cservlet>
     <servlet-name>ChoixCouleur</servlet-name>
     <servlet-class>servlets.ChoixCouleur</servlet-class>
</servlet>
 <servlet-mapping>
     <servlet-name>ChoixCouleur</servlet-name>
     <url-pattern>/ChoixCouleur</url-pattern>
 </servlet-mapping>
 <welcome-file-list>
   <welcome-file>
         index.jsp
     </welcome-file>
 </welcome-file-list>
```
## **Servlets et applications web**

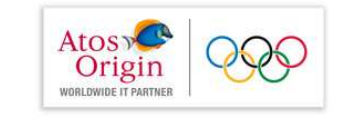

# Exemple 5  $(4/4)$

Interprétation du fichier de bienvenue index.jsp

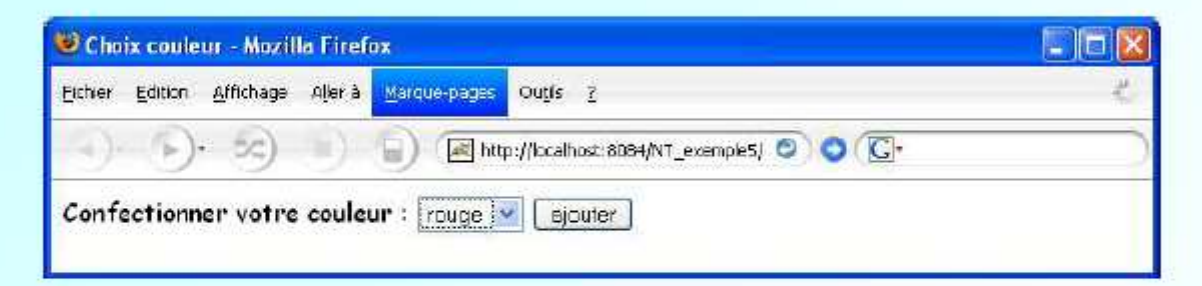

### Interprétation de la servlet ChoixCouleur

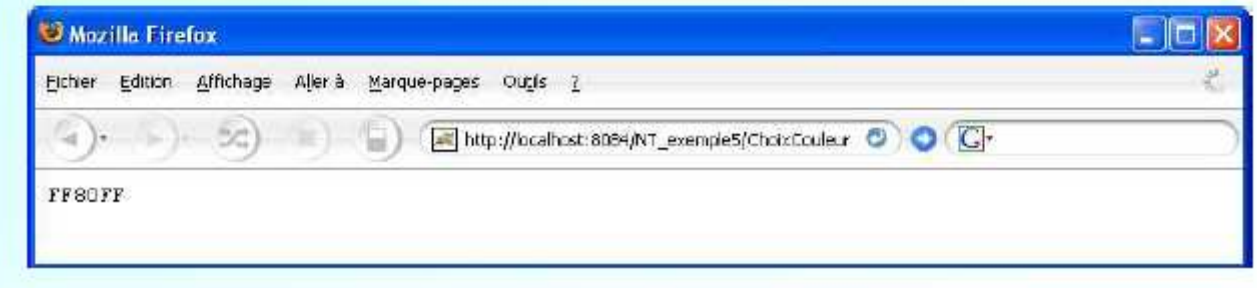

#### »Les Servlets

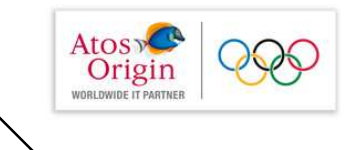

- **Q** Travaux pratiques
- Exercise 1: Première servlet
- Exercise 2: Servlet traitant les paramètres d'une requête
- Exercise 3: Servlet traitant les paramètres d'une formulaire html statique
- Exercise 4: Liste arbitraire des paramètres d'invocation de la servletavec leur numéro d'ordre.

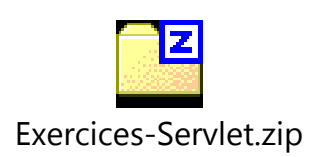